# Novità della versione 5.4 SP8a di Suite Notaro

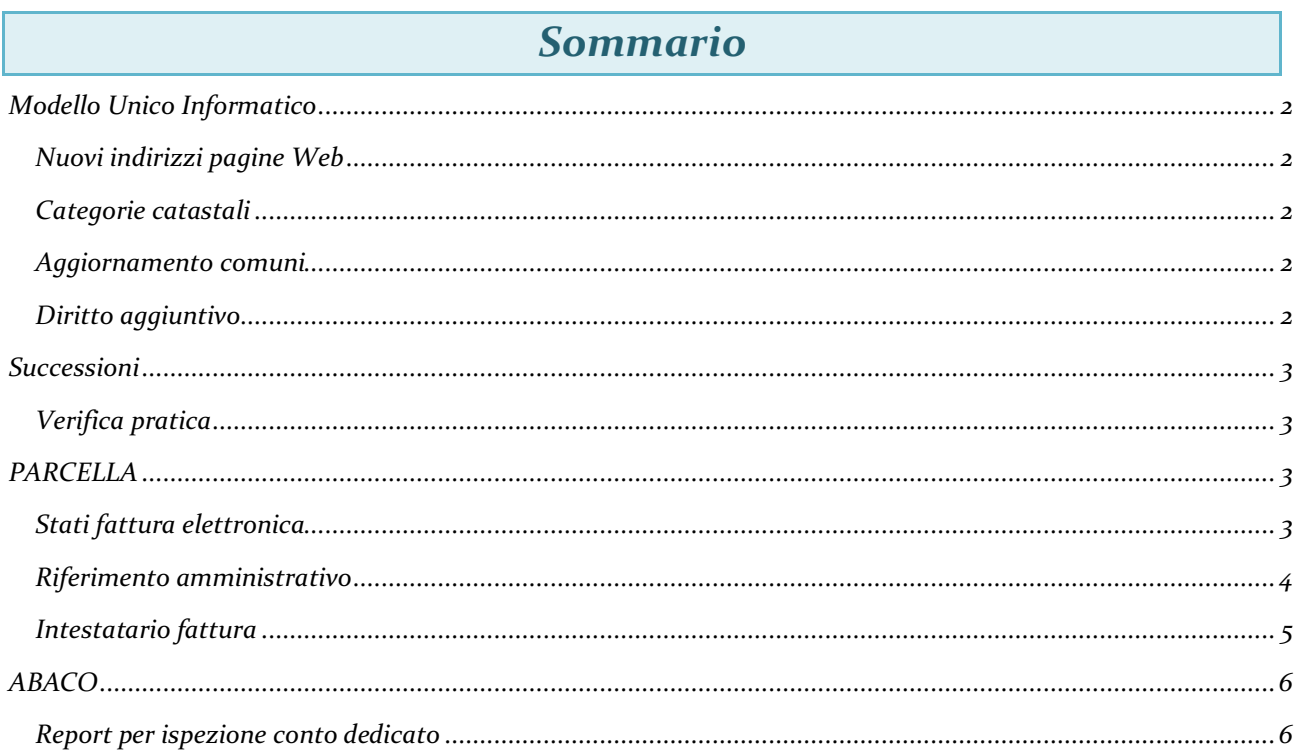

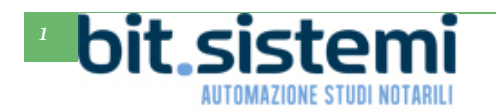

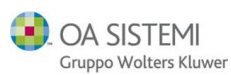

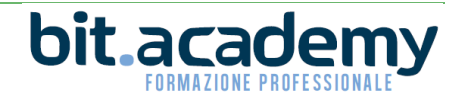

## *Modello Unico Informatico*

#### *Nuovi indirizzi pagine Web*

Dal 6 aprile 2020 cambiano gli indirizzi delle pagine web di accesso a Sister tramite la RUN per l'invio dell'Modello Unico Informatico, lo scarico delle Visure e la richiesta delle Planimetrie catastali.

Con il presente aggiornamento vengono implementati i nuovi indirizzi in modo da utilizzare i consueti automatismi presenti in Suite Notaro per l'invio dell'Unico e lo scarico delle relative ricevute; per l'import dei dati catastali dalle Visure; e per la creazione, l'invio e lo scarico nella pratica di Suite delle Planimetrie catastali.

#### *Categorie catastali*

Sono state implementate nella tabella delle categorie catastali (sia all'interno del Modello Unico, sia all'interno dell'immobile presente nella pratica) due ulteriori categorie catastali:

- F6 FABBRICATO IN ATTESA DI DICHIARAZIONE
- F7 INFRASTRUTTURE DI RETI PUBBLICHE DI COMUNICAZIONE

#### *Aggiornamento comuni*

È stato aggiornato l'elenco dei comuni per allinearlo alle ultime versioni di controllo BlackBox del Modello Unico.

#### *Diritto aggiuntivo*

È stata aggiornata la codifica della tabella dei diritti aggiuntivi per i diritti di **Usufrutto con diritto di accrescimento** e **Usufrutto su enfiteusi**:

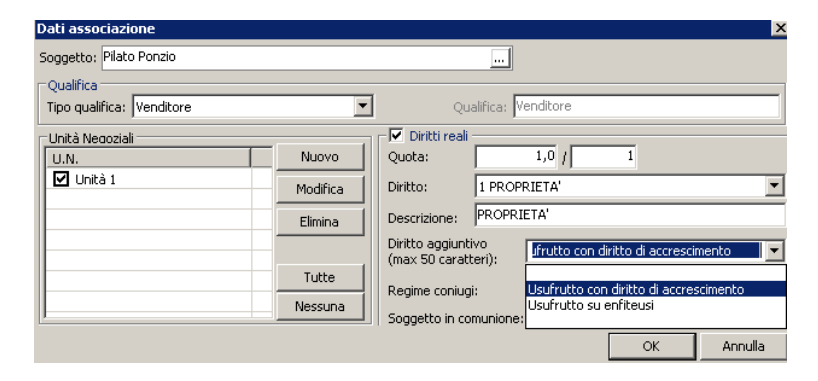

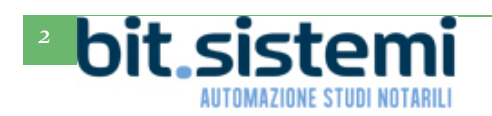

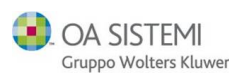

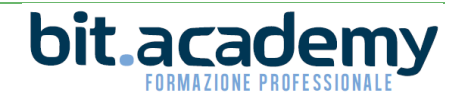

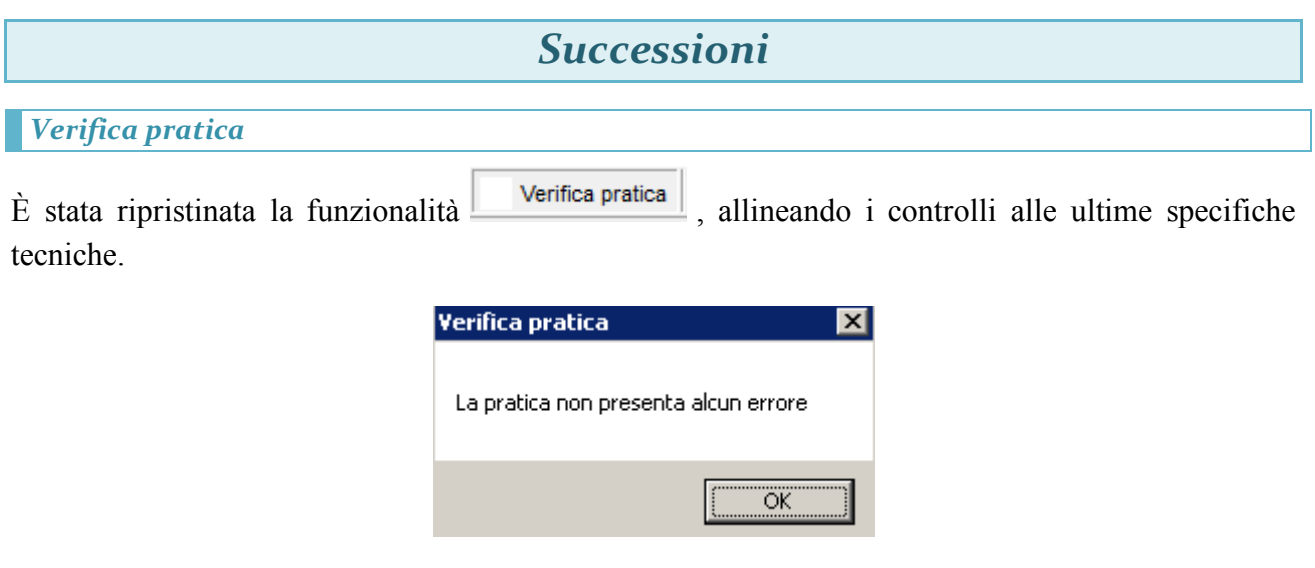

*PARCELLA*

#### *Stati fattura elettronica*

Per chi non ha il modulo di invio automatico della fattura elettronica dall'interno di Suite Notaro, perché fa l'invio tramite altri canali, al fine del calcolo del report Bollo Virtuale (dal modulo parcelle menù **File**->**Stampa elenchi**->**Bollo Virtuale**) deve specificare nello stato di invio le informazioni supplementari: Stato, Data e ID SDI.

Per cui facendo clic di destra su una fattura da menù **Fattura Elettronica**->**Modifica Stato** avremo questa nuova schermata che andrà compilata manualmente per ogni fattura:

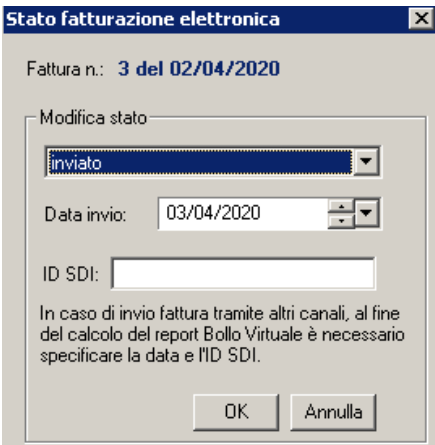

Si rammenta che per coloro i quali invece hanno il modulo dell'invio automatico della fattura, le notizie della schermata ripotata sopra vengono acquisite automaticamente.

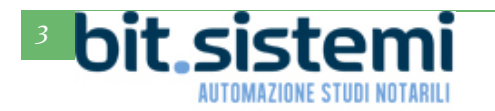

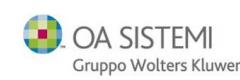

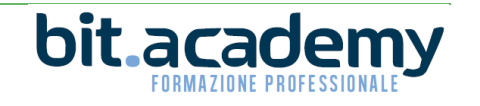

#### *Riferimento amministrativo*

Il riferimento amministrativo eventualmente inserito in parcella (preventivo, proforma, fattura, nota credito):

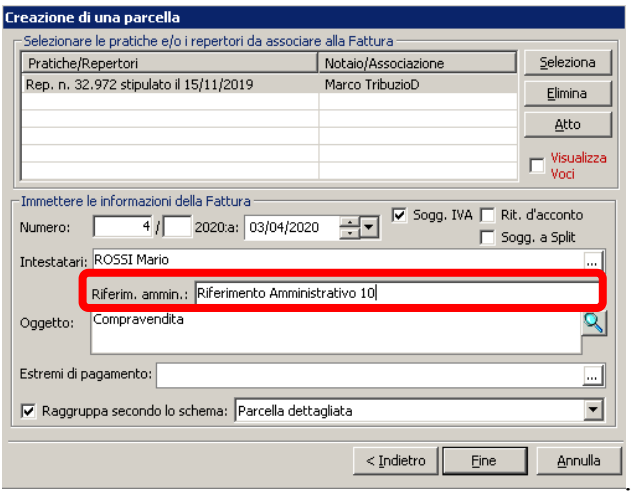

adesso viene riportato anche nella stampa dei documenti:

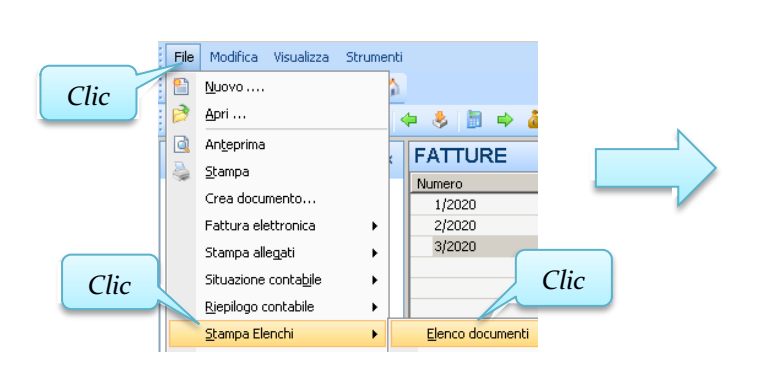

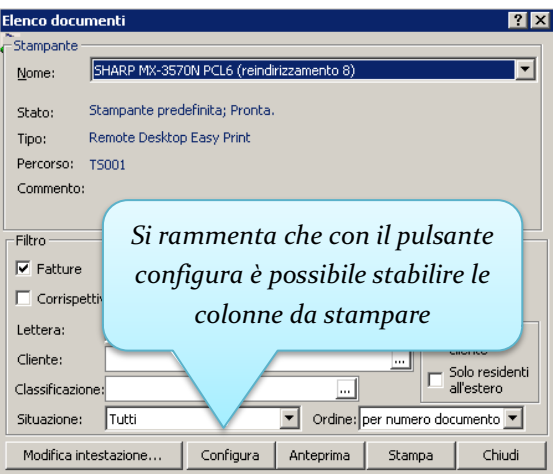

#### Di seguito un esempio di stampa:

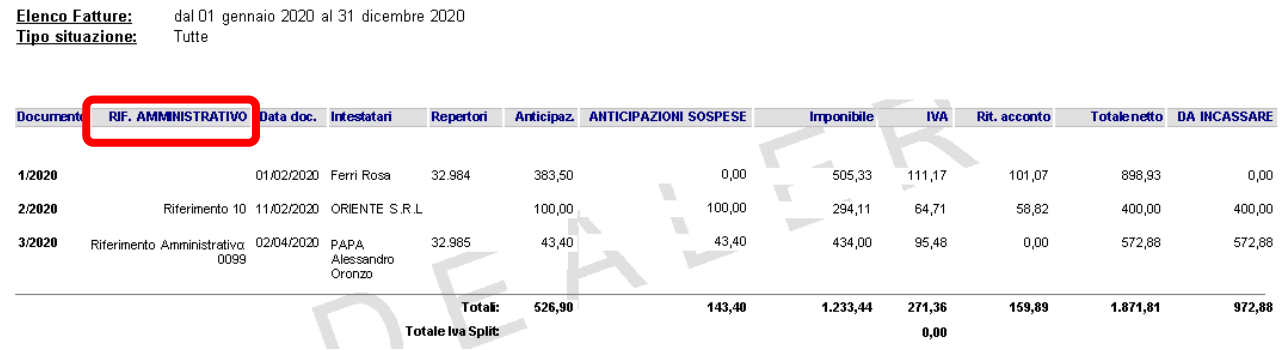

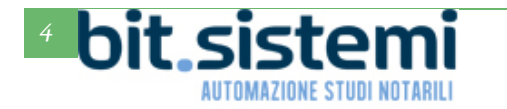

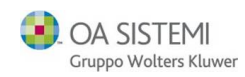

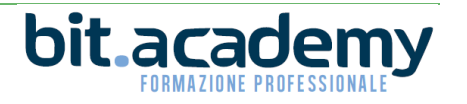

#### *Intestatario fattura*

Suite Notaro considera automaticamente l'anagrafica fiscale solo se per una persona sono presenti almeno due anagrafiche attive, altrimenti viene considerata l'anagrafica presente a repertorio, se l'atto è stato già repertoriato.

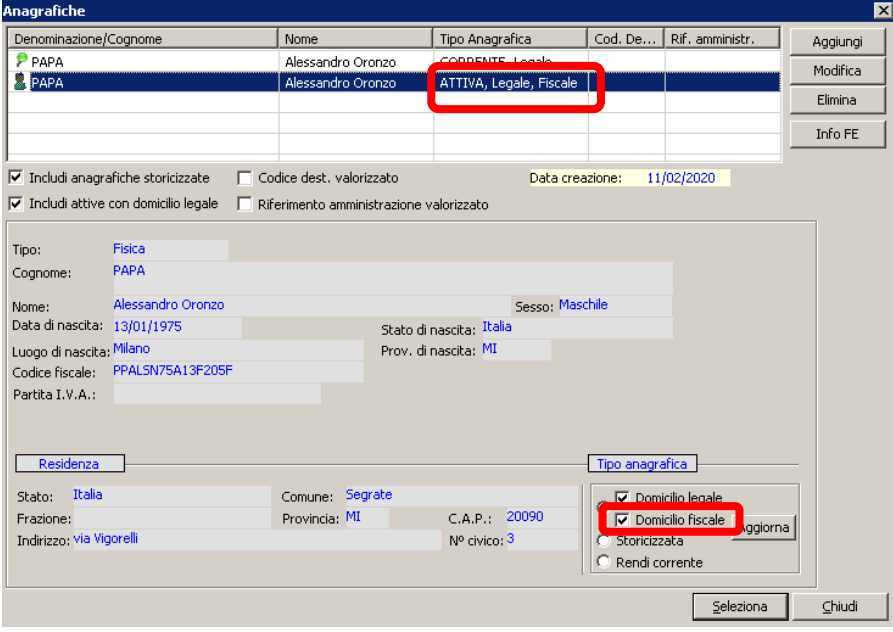

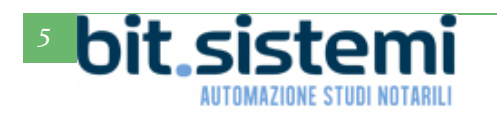

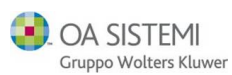

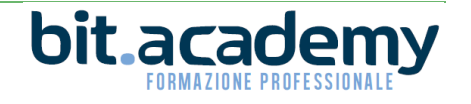

### *ABACO*

#### *Report per ispezione conto dedicato*

Per chi utilizza ABACO per il monitoraggio e controllo del conto dedicato, adesso ha a disposizione un nuovo report denominato **Stampa per ispezione per unico,** nel quale viene dettagliato oltre che il totale delle imposte collegate all'atto anche l'importo delle sole imposte pagate con l'unico.

La stampa è disponibile da **ABACO Direzione Studio**->**Rendicontazione Anticipazioni**->**Stampa** dove è possibile selezionare **Stampa per ispezione per unico**

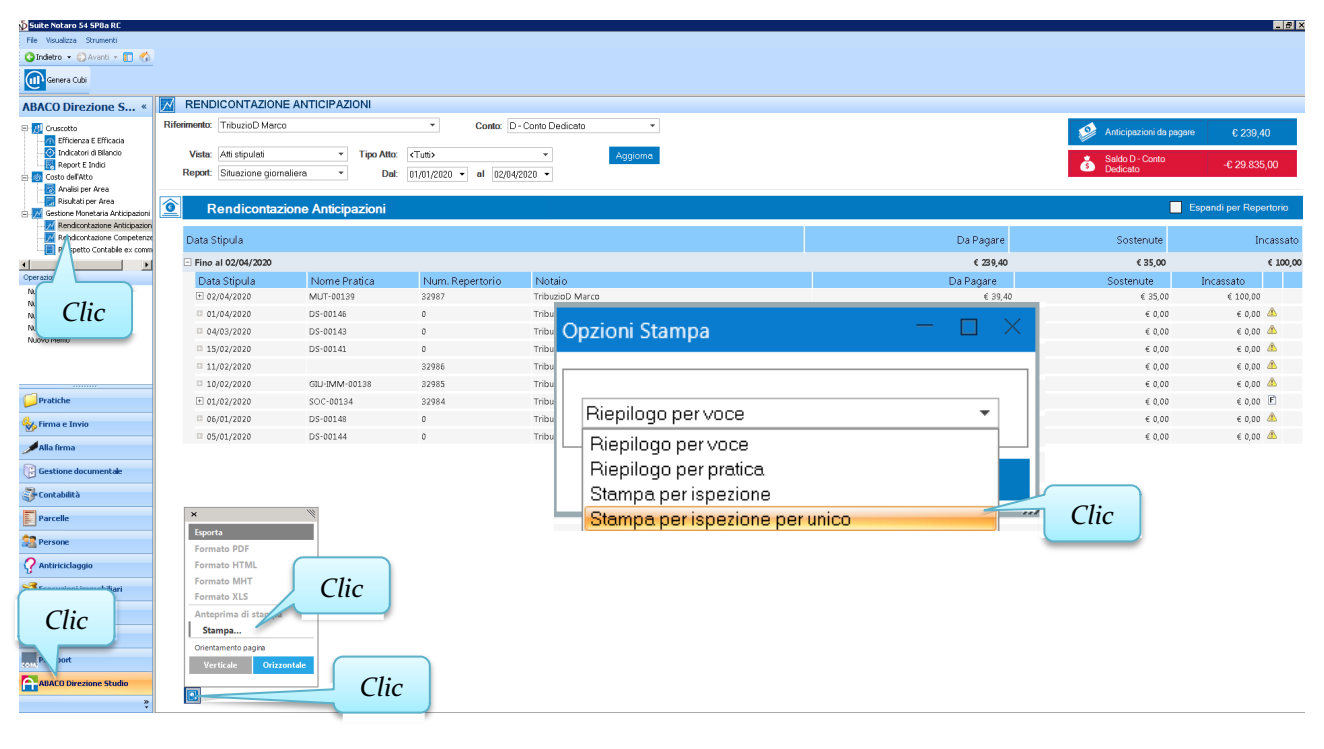

#### Di seguito un esempio del report:

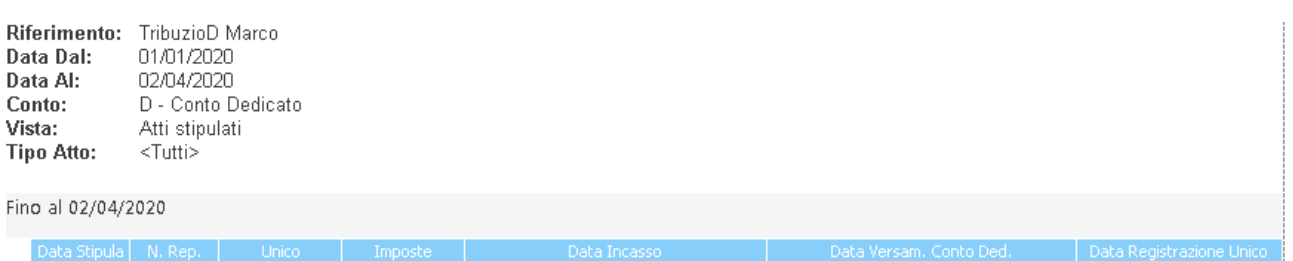

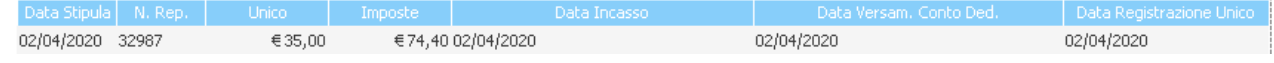

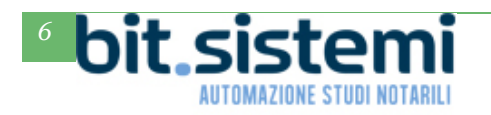

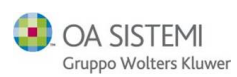

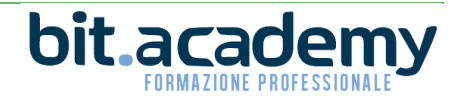